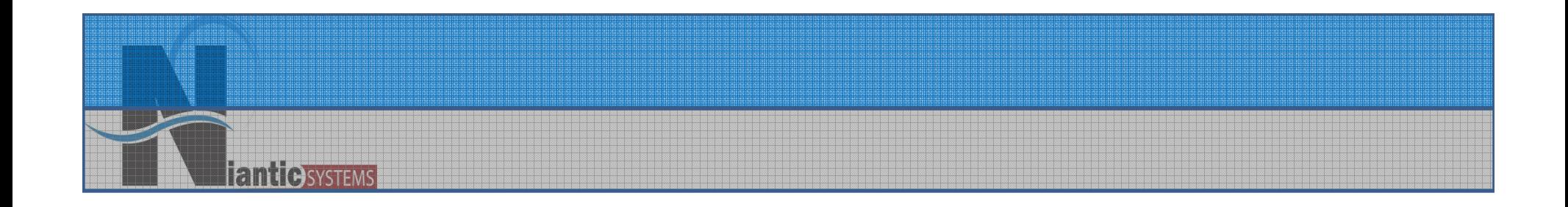

### Securing APEX Applications

### Josh Millinger, PresidentNiantic Systems, LLC

### Speaker Qualifications:

- Josh Millinger, Co-President, Niantic Systems, LLC
- CS degrees from UW-Madison, Johns Hopkins
- Former Oracle Sales Consultant and Founder of the Partner Technology Center
- 11+ Years of Oracle Web Development **Experience**
- Have Been Developing with and Teaching ApExSince Well Before It Was Even Released as a Product! Started with Excel Migration

mtieky

### Niantic Systemsntie)

- Oracle Consulting with a Focus on Application Express
- Oracle Forms/Reports
- Discoverer
- Application Express Training
- Mentoring
- Customers in the Federal, Commercial, Healthcare, Higher Education, Construction verticals

### Securing Your ApEx Applications

- •Security Balance
- Create & Review Example Application•
- Declaratively Secure Example Application•
- •Programmatic Measures
- •Deployment Considerations
- •Other Considerations

### Security Balance:

### How Secure is Secure Enough?

It depends on:

- •What you're protecting
- •Who you are protecting it from
- The likelihood of someone wanting to •steal what you are protecting
- • The repercussions you would face if someone were to successfully steal it

Unfortunately, adding Security is typically eventdriven

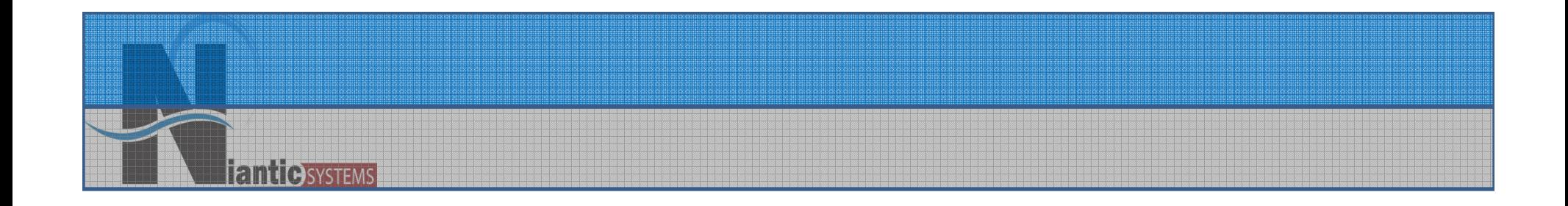

### Declarative & ProgrammaticSecurity Options

#### Categories Defined

- • \*Declarative – Little to no programming required
- Programmatic Requires at least a •small amount of coding by the developer

ntie

### Declarative Security Tools

- • Authentication - Authentication Scheme Gallery
- • Authorization – Access Control Page
- •Session State Protection
- •Deployment Build Status

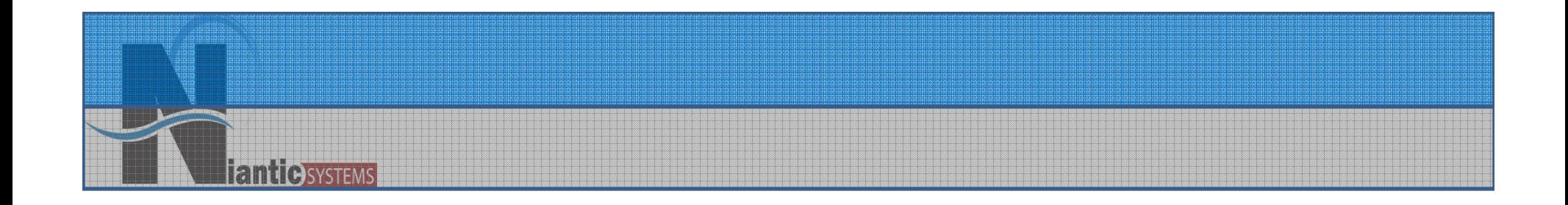

# Simple Application Example

**Niantic Systems, LLC**

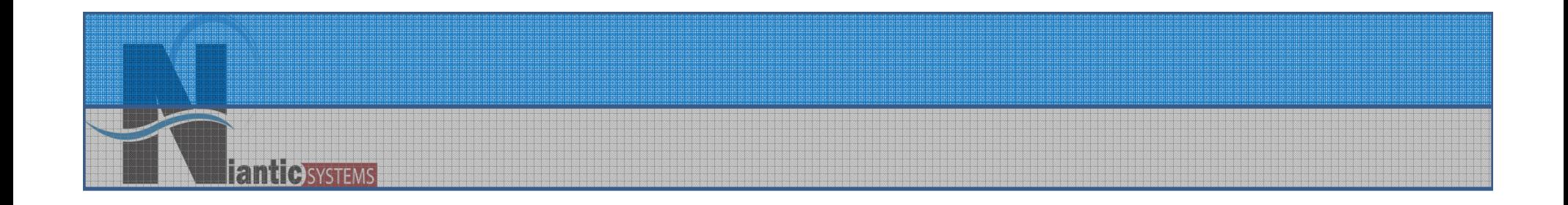

## User Authentication

### Identifying the User

### Authentication Considerations

- •Rarely Deploy with ApEx Authentication
- • Externally Managed Users e.g. Less Work(LDAP)
- •Common Options in the Gallery
- • Switching Schemes is Easy
	- •Independent of Application
	- "Open Door" Can Be Handy•
- • Can Always Roll Your Own (Not Trivial)
	- •LDAP vs Local Tables Example

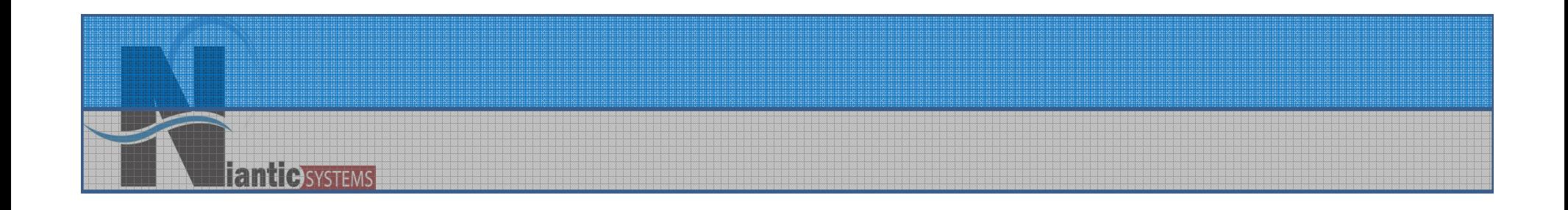

### Changing Authentication Schemes**Q U I C KD E M O N S T R A T I O N**

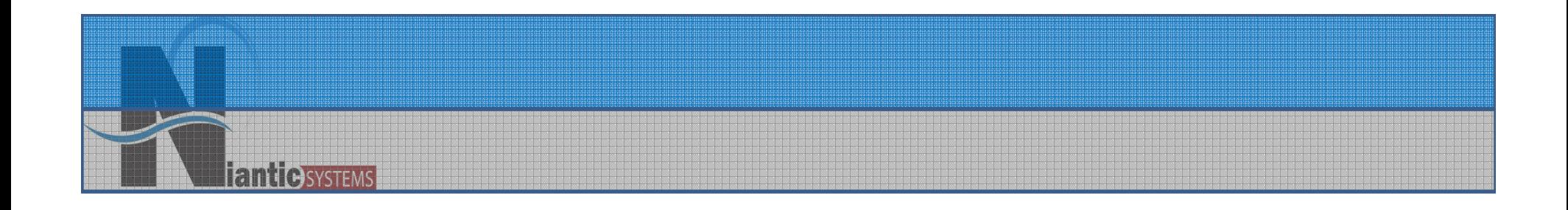

### Access Control Regulating Users Within the Application

### Access Control

- • Managed through Authorization Schemes
- •Schemes Applied Against Constructs
- Evaluation at Page or Session Level•

ntier

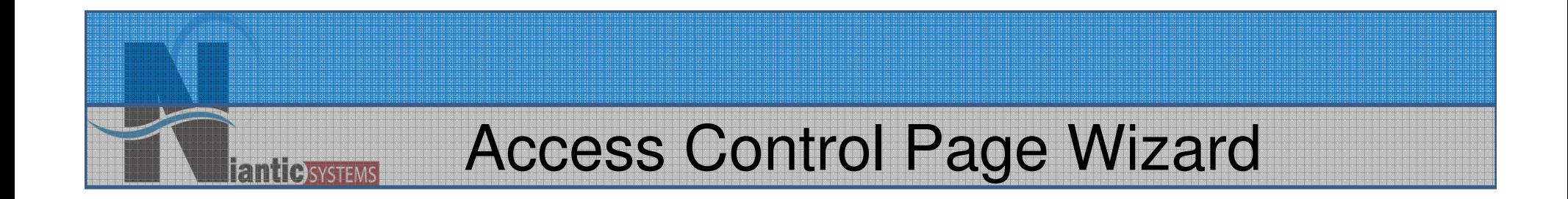

#### Regulating Users Within an Application the Easy Way

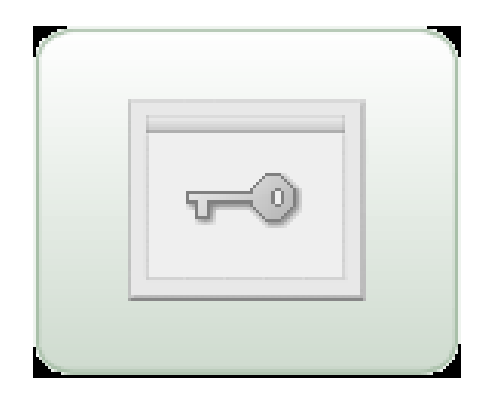

### Access Control Page

- •Admin, Edit, & View Users
- Wizard Generated Components•
	- •Administration Page
	- Authorization Schemes•
	- Two Tables in Application Schema•-APEX\_ACCESS\_SETUP-APEX\_ACCESS\_CONTROL
	- •Two Static LOVs

### Access Control Page, cont.

- •Application Modes
- • Independent of Authentication Schemes
- • Applying the Authorization Schemes Still Requires Thought!

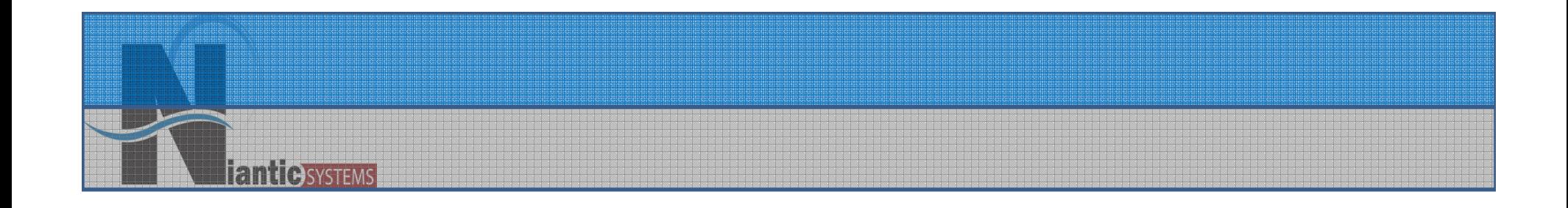

# Declarative Access Control**D E M O N S T R A T I O N**

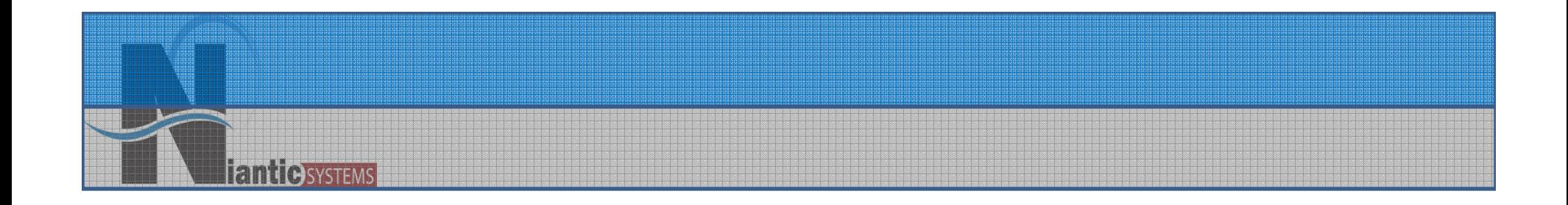

Consider this situation:

An unauthenticated malicious user visits your site. He notices that when he clicks on the View Details link for Content Items, he sees something like this:

### **http://hostname...:P2\_CONTENT\_ID:1**

• So he clicks the link, and then changes the 1 to a 2, so the link now looks like this:

#### **http://hostname...:P2\_CONTENT\_ID:2**

• But that Content Item is restricted to Members Only, and the malicious user was able to view it!

You have just fallen victim to one of the most popular form of hacking: URL **Tampering** 

- •Requires no programming skills
- •ANYONE can learn how to do it
- •And the results can be disastrous!

### Declarative Session State Protection

- •Introduced in ApEx 2.0
- • How it works:
	- •Rules applied to Items and Pages
	- • Generates an additional Checksum and passes that as part of the URL
	- If the Checksum is absent or altered •for protected item(s), the page will not render

### Declarative Session State Protection:

- •Unrestricted
- •Restricted

 \*Application-Level Items\*Display-Only Page-Level Items

- •Checksum Required: Application Level
- •Checksum Required: User Level
- •Checksum Required: Session Level

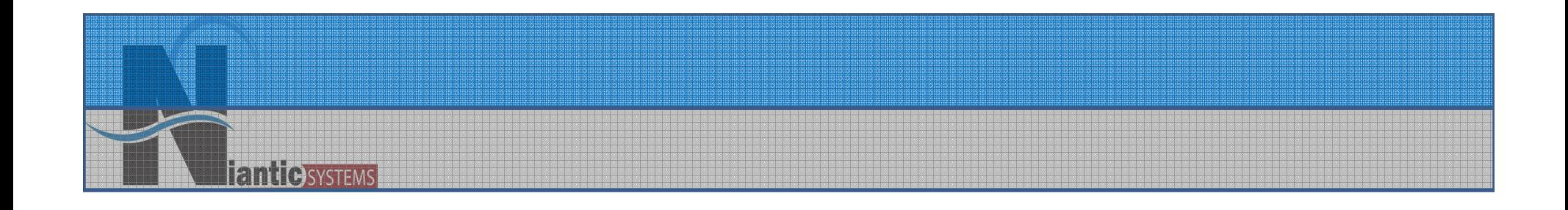

# Session State Protection• **D E M O N S T R A T I O N**

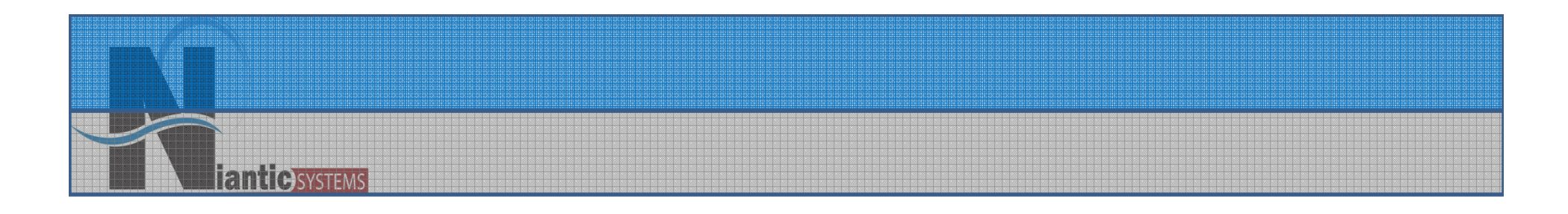

# **Declarative** Deployment Considerations

- •Restrict ApEx Access
- •Build Status

antic SYSTEM

- • Restrict ApEx Access
	- •Developer Access
	- •Administrator Access

ntiel

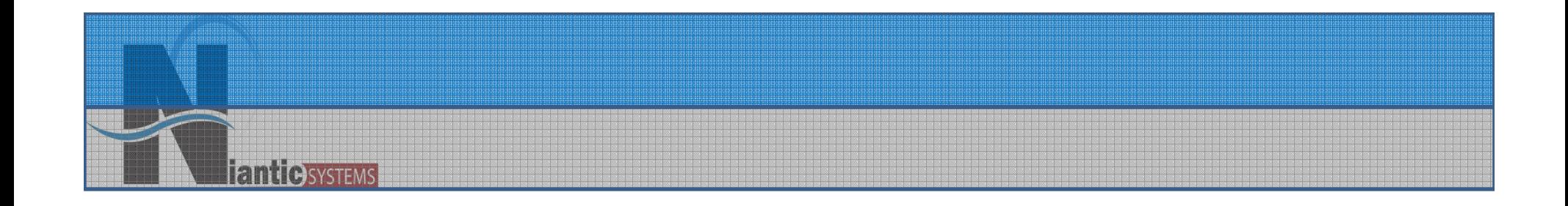

#### • **A Q U I C K L O O K**

### Preventing Developer Access

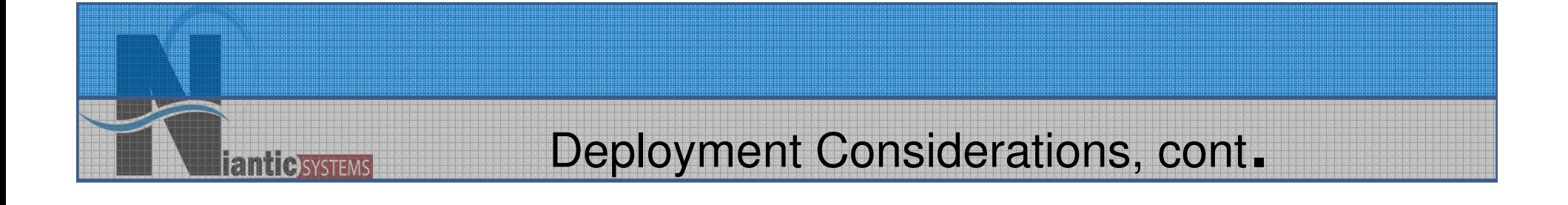

```
BEGIN
WWV_FLOW_API.SET_SECURITY_GROUP_ID(p_security_group_id=>10);
WWV_FLOW_PLATFORM.SET_PREFERENCE( p_preference_name => 'DISABLE_ADMIN_LOGIN',
   p_preference_value => 'N' );end;/
```
### Deployment Considerations, Cont.

- • Set Build Status to "Run Application Only" to disallow:
	- •Debug
	- •**Trace**
	- •Developer Access

# 3.1 Runtime Engine

- 3.1 introduced new feature to "lock down" the ApEx instance from development.
- By running scripts you can turn production instance into an entirely "Runtime" only instance that prevents all developer access

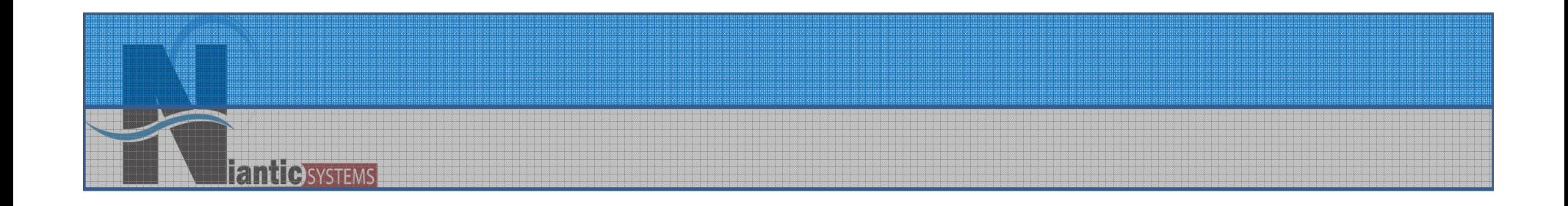

### Programmatic Security Considerations

#### Programmatic Security Considerations

- •SQL Injection Attacks
- Cross-Site Scripting Attacks•
- • VPD – Security starts at the database level

ntie<sup>r</sup>

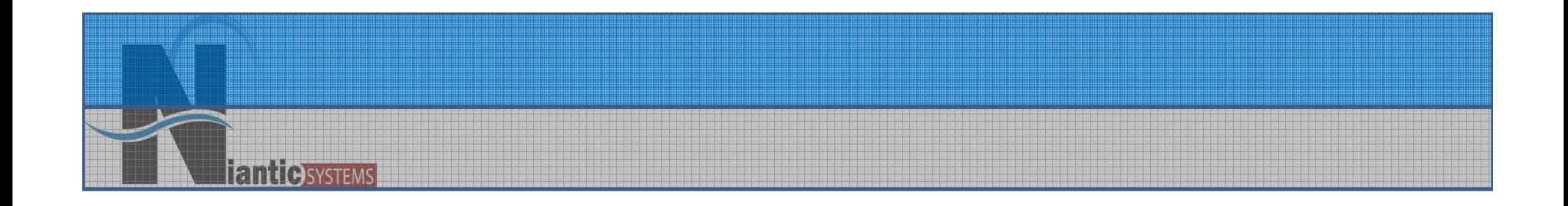

# SQL Injection Attacks

### SQL Injection

Consider a Simple PL/SQL Query Region…

```
DECLARE 
q varchar2(4000); BEGIN 
q := 'SELECT * 
FROM tasks 
WHERE assigned = :APP_USER '; IF :P1_SEARCH is not NULL THENq := q || ' AND category = ' ||:P1_SEARCH ;END IF; 
return q;
```
**BITH ASYSTEM** 

### SQL Injection, cont. ntiel

### When a user provides "Email" for P1\_SEARCH our query will be…

#### **SELECT \***

#### **FROM tasks**

**WHERE assigned=:APP\_USER**

**AND category = 'Email'**

### SQL Injection, cont.ntiel

```
…but when a user provides "Email OR 1=1" for P1_SEARCH our
    query becomes… SELECT * 
           FROM tasks WHERE ….
AND category = 'Email' or 
             'a' ='a'
…So never arbitrarily append user input into 
        your application queries.
```
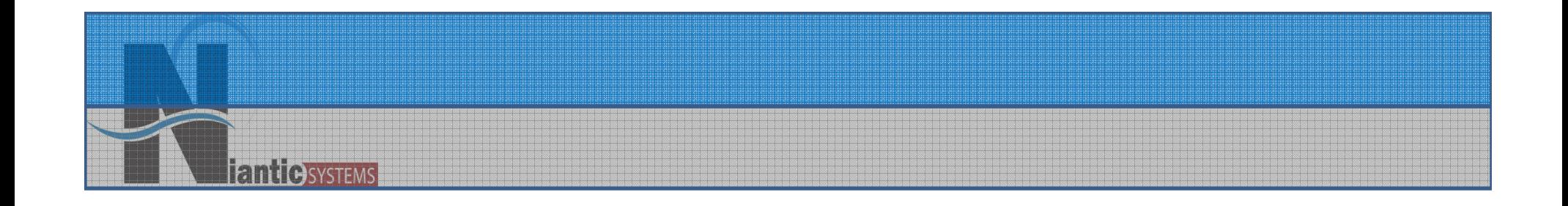

# Cross Site Scripting

### Cross Site Scripting**antie System**

### Consider the following PL/SQL Region…**HTP.P ('The value of P1\_ITEM is ' || &P1\_ITEM.);**

### A clever user could set P1 ITEM with malicious javascript like so…

 **f?p=APP:PAGE:SESSION::::P1\_ITEM:<some malicious javascript>**

…which would cause our simple PL/SQL region to render the offending javascript directly on our page as…

#### **The value of P1\_ITEM is <some malicious jscript>**

- • **Never** arbitrarily render user input to the browser!
- • Use tools like **htf.escape\_sc** when possible to convert special characters…

### **HTP.P ('The value of P1\_ITEM is ' || htf.escape\_sc(:P1\_ITEM));**

### …so that our region would render as…The value of P1\_ITEM is <some malicious jscript>

…which would successfully neutralize the attempted attack.

### Don't Forget the Database!

- • Schema access may be possible from outside of your web application using ad-hoc query tools for example.
- • VPD policies ensure access is properly controlled at the database level
- • Leveraged from within ApEx at application level

ntier

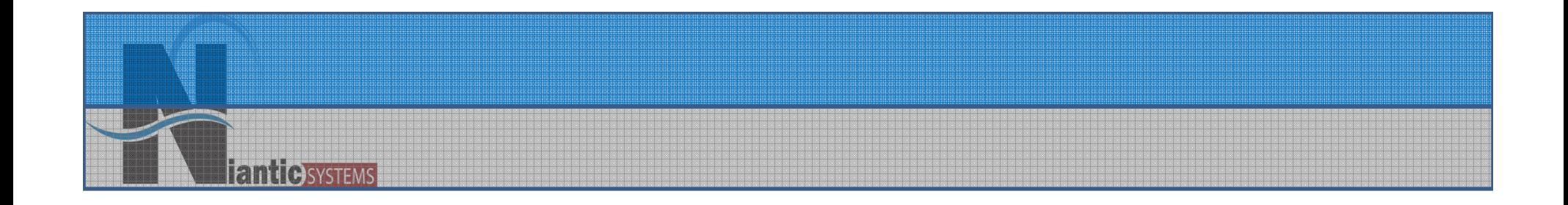

# APEX & VPDD E M O N S T R A T I O N

### More Extra-Application Measures

- •Critical Patch Updates
- • Operating System Security Patches/Updates
- •Use Secure Sockets Layer (SSL)
- • Password Policies (much like in ApEx3.0)

Securing Your ApEx Applications: The Wrap-Up

- •Decide on a Security Balance
- Use the Right Tools for the Right •Jobs
	- •Declarative Options
	- •Programmatic Techniques
	- • Consider Other Means of Data Access

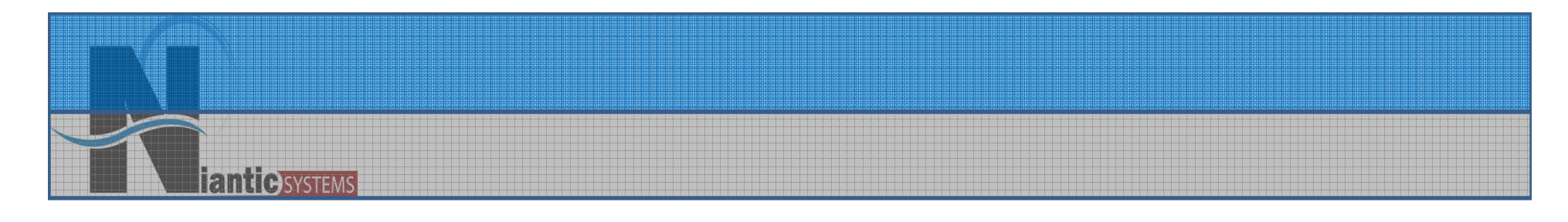

### Thank You!

- • If you're so inclined, send me questions & comments directly:
	- –Josh Millinger, Niantic Systems, LLC
	- and the state of the state Phone: 609.945.3151
	- and the state of the state Email: jmillinger@nianticsystems.com

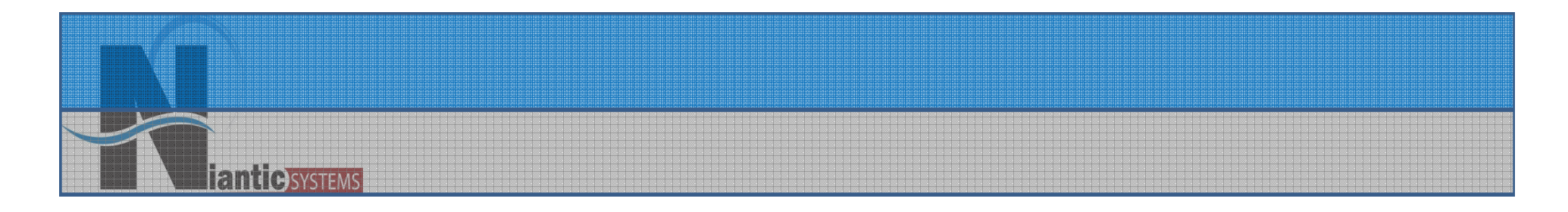

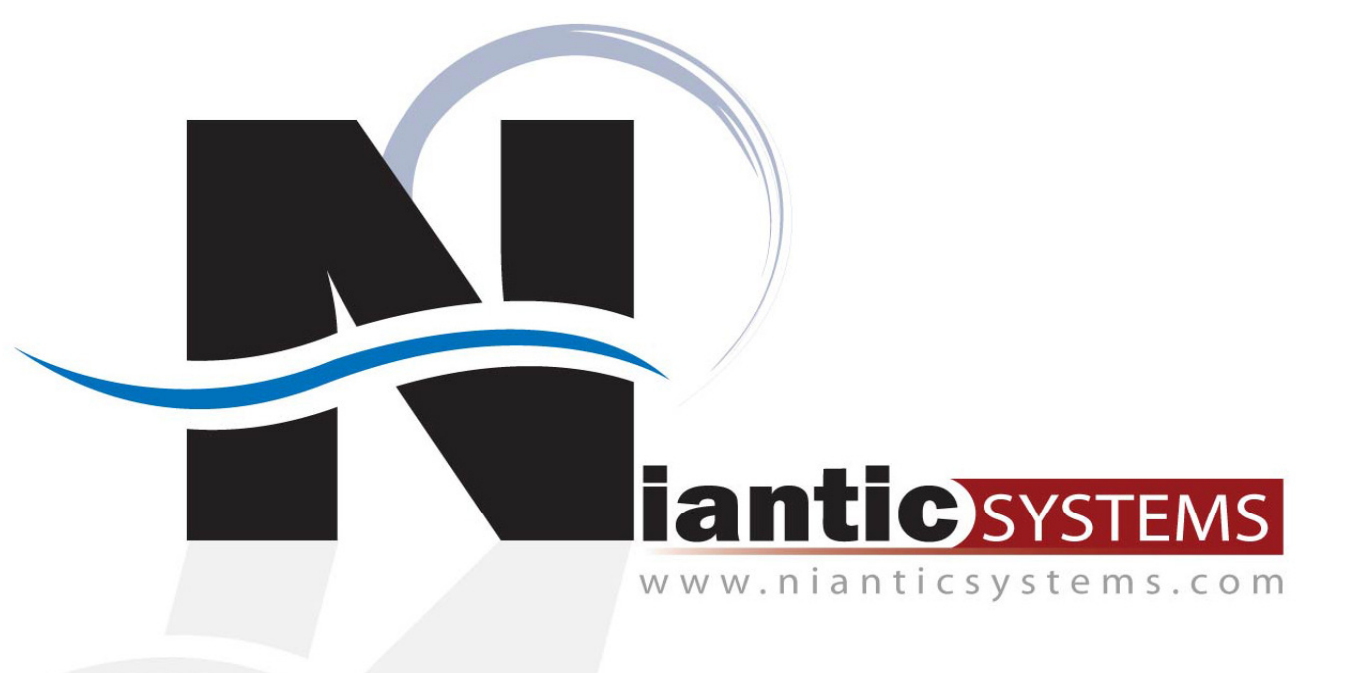

**Niantic Systems, LLC**